# Replacement Instructions: 2-Leg Lifting Column & Control Box

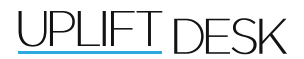

Thank you again for purchasing from UPLIFT Desk, and please accept our apologies that your desk isn't working properly. The parts that we have sent you will give you exactly what you need to get your desk working again (or for the first time!). Just follow the instructions below and you should see positive results.

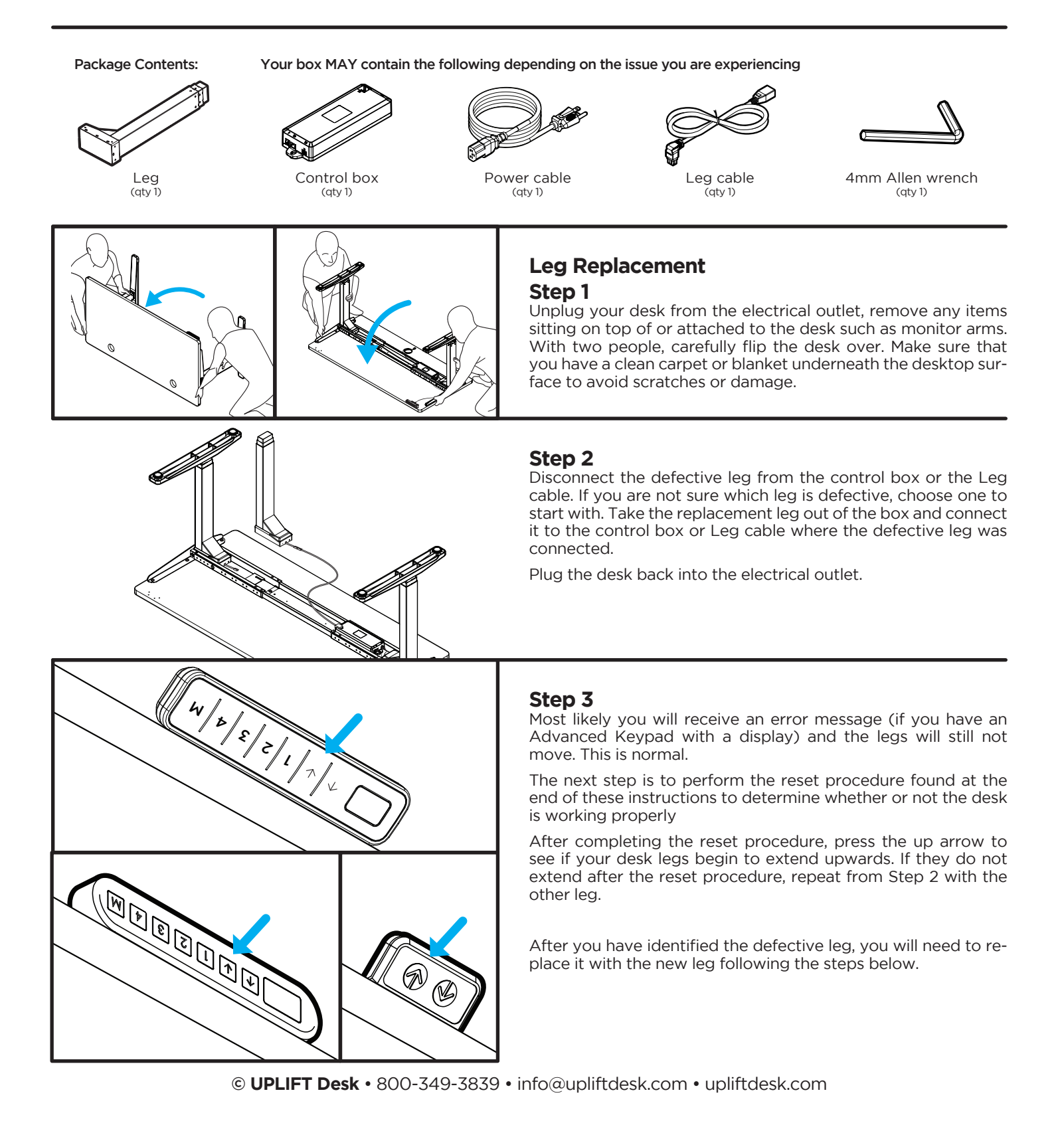

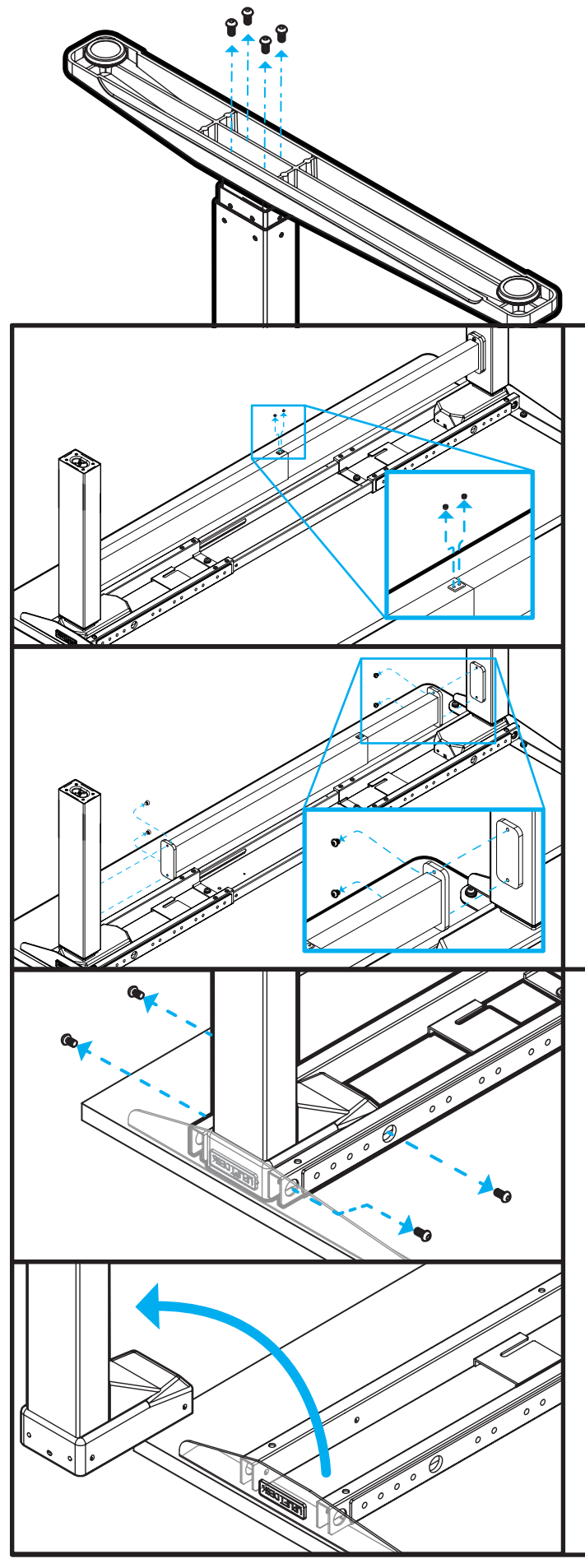

#### **Step 4**

Remove the foot from the defective leg using a 4mm Allen wrench.

Put the foot and its screws to the side, don't lose them.

## **Step 4.5 V2-Commercial Desks Only**

If you are doing this to an UPLIFT V2-Commercial Desk, you will need to detach the Lower crossbar before removing the defective leg.

First, loosen the two M8x8 Set screws in the Lower crossbar with the 4mm Allen wrench.

Next, have your friend hold the Lower crossbar in place while you remove the M6x12 Flat head screws that hold the Crossbar to the defective Leg.

Have your friend continue to hold the Crossbar in place while you complete Steps 5 and 6. Or, remove the two M6x12 screws from the other end of the Crossbar and set it aside while you complete Steps 5 and 6.

# **Step 5**

Remove the defective leg by removing the four Screws inside the Crossbar end holes (2 per side) using the 4mm Allen wrench.

Once removed, place the defective leg where it won't be mixed up with the new one.

Be careful and do not confuse the Foot screws with the Crossbar End screws. They are different lengths. Use the shorter screws to attach the leg, and the longer screws to attach the foot.

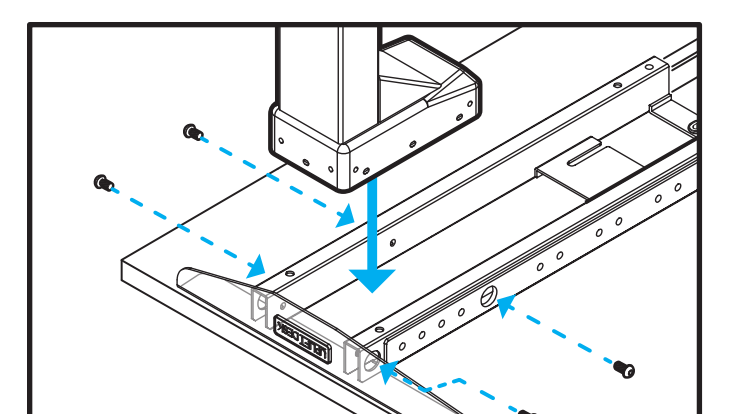

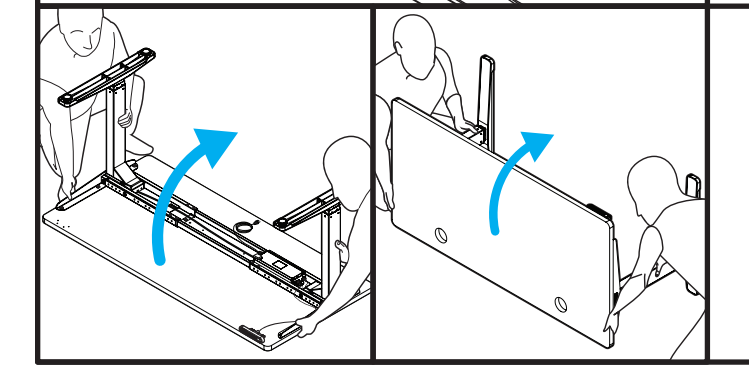

# **Step 6**

Attach the new leg to the crossbar end where the defective leg was removed, re-inserting the screws and tightening with the 4mm Allen wrench after all four screws have been started.

After this, re-attach the foot with the same screws used during removal, and tighten with the 4mm Allen wrench.

If you are working on a V2-Commercial Desk, reverse the instructions in Step 4.5 to re-attach the Crossbar to each Leg.

#### **Step 7**

With two people, flip the desk upright again and perform another reset procedure. At this point, the desk should be functioning properly without any issues.

## **Control Box Replacement Step 1**

Unplug your desk from the electrical outlet and disconnect all cables from the defective control box currently attached to your desk frame. Slide the defective control box off of the bracket on the crossbar end.

## **Step 2**

Slide the new Control box onto the bracket on the crossbar end with the M2 port facing the leg. Plug that leg directly into the M2 port. (fig. 1)

Now connect the other leg to the M1 port of the Control box using the Leg cable

**Note:** the M1 port on older control boxes is located on the end, but on newer Control boxes (pictured here) it is located on the top. If the old defective Control box has the M1 port on the end and the new replacement Control box has the M1 port on the top, **you must use the replacement Leg cable which has the 90-degree connector to plug into the Control box.**

**Please pay close attention to the Important note on the following page!** 

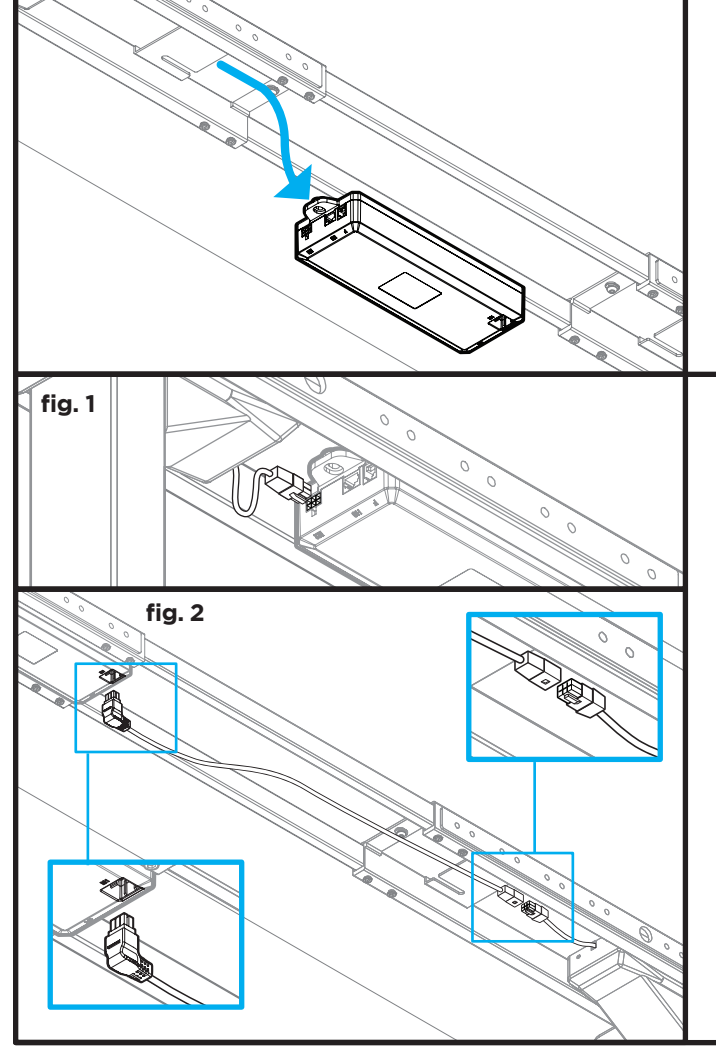

## **IMPORTANT: when connecting the cable to the M1 port on the top of the control box, make sure it is connected as shown below to avoid damage.**

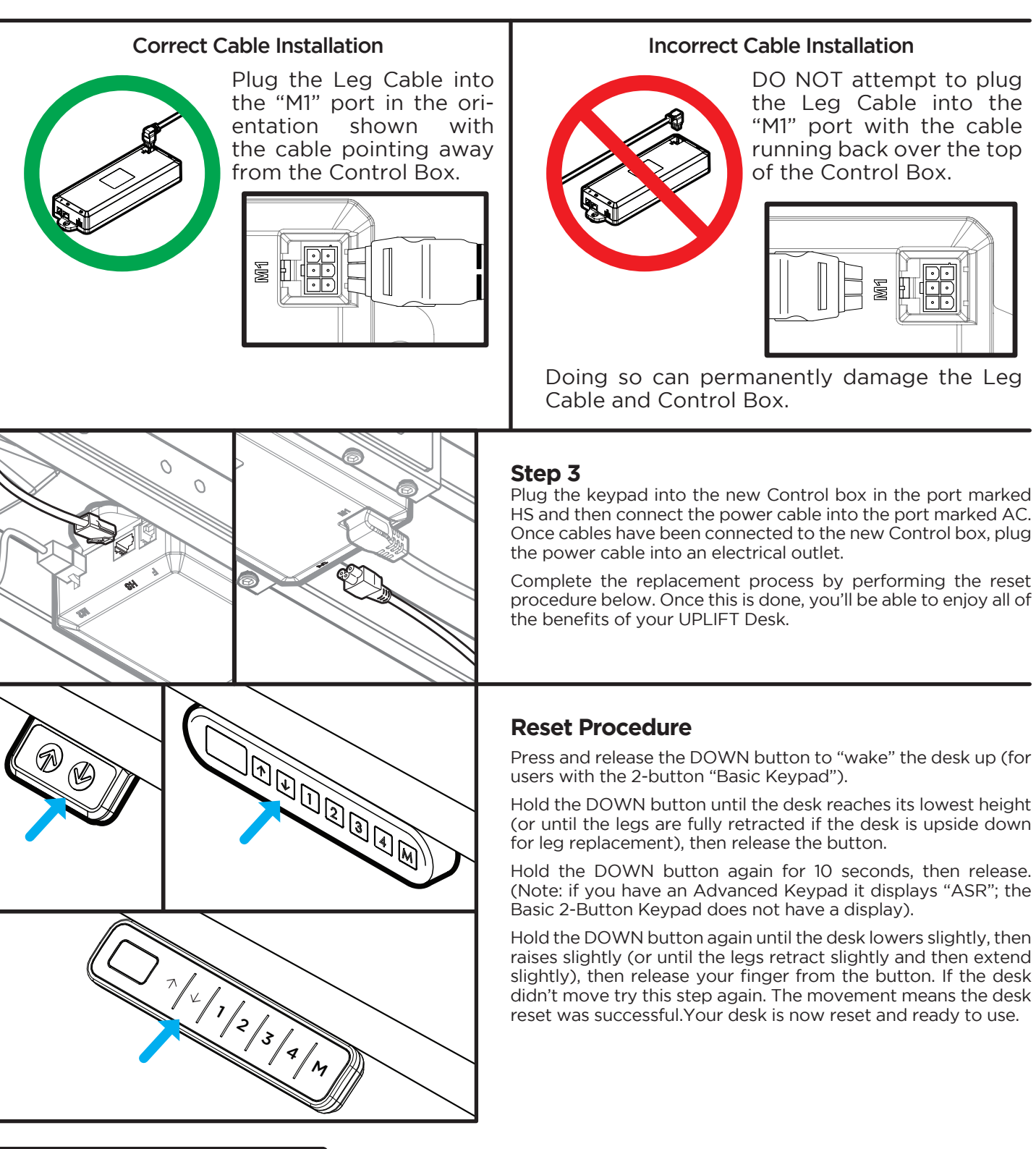

# **!** CAUTIONS & WARNINGS

CAUTION: Read all instructions before assembly. Failure to assemble or operate properly may **!** result in damage or personal injury. Retain manual for future reference.

Copyright Notice: These instructions are a component of this accessory. These instructions are part of the scope of delivery, even if the item is resold. These instructions are also available on the UPLIFT Desk website: up